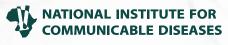

**Division of the National Health Laboratory Service** 

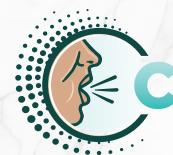

# **C<b>#UGHWATCHSA**

# User Guide 2023

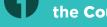

There are two ways access to access the CoughWatchSAonline survey

#### **SCAN ME**

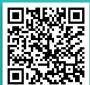

#### **STEP 1: Scan the QR code**

Please scan the QR code below, using any QR scanner app and click on the link provided through the website.

#### **STEP 2: Accessing the Survey URL directly**

https://coughwatchsa.datafree.co/

Access both QR code and the survey link on the NICD website:

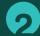

#### **Enrolment**

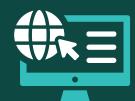

When you access the website, you can register by clicking on sign up.

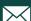

#### Valid email account

Read the information leaflet, and privacy policy and tick the checkbox to provide consent if you would like to proceed.

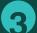

## **Enrolling your children**

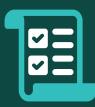

To enrol your children below 18, you may navigate to manage profiles and then add a nickname for your child. You will be requested to go through the parental consent form and let your child read the assent form. Once you are happy, you may tick the check box to provide parental consent for your child.

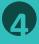

## Intake questionnaire

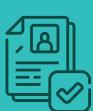

This questionnaire takes a maximum of five minutes to complete. Upon completion, it will appear under hidden files. It consists of 4 parts, please complete all sections and **click submit** at the end.

If you have enrolled your children, the intake questionnaire will appear with the emoji and nickname you assigned.

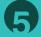

# Vaccination questionnaire

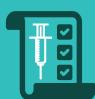

This questionnaire takes approximately two minutes and is only completed once. Click on the Vaccination questionnaire link and go through the questions.

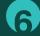

# Weekly symptoms questionnaire

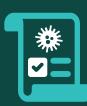

This will be sent by email on a weekly basis or every time you are logged in, any pending questionnaires will be shown on the home page for you to complete.

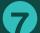

## **Home-based testing**

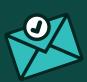

If you stay in Joburg, Durban and Cape Town and you are sick, you will be provided with an opportunity to enrol for home-based testing for flu, RSV and COVID-19. Only eligible participants may receive an invite via email so be on the lookout for this!

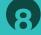

# Need help?

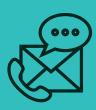

You may connect with us if you have any questions by going to **Contact Us** and sending us a message or you can **send an email directly** to

coughwatchsa@nicd.ac.za